Page 1

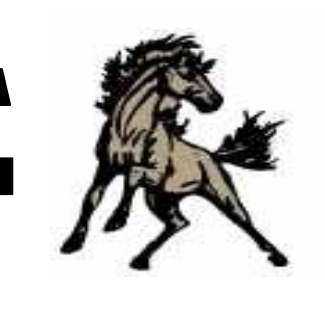

## **Jim Stone Elementary Newsletter**

http://jses.conwayschools.org/ 4255 College Ave. 501.450.4808

**December 20, 2013**

# La Ronda Semanal de Mr. Lewis....

Feliz navidad a todas nuestras familias! A medida que nuestro semestre viene a un final y nos preparamos para las fiestas navideñas, por favor dejeme agradecerle por un maravilloso 2013. por favor recuerde que la escuela iniciara el 6 de enero, 2014 debido a nuestro dia de hielo. Disfrute esta temporada navideña y mis mejores deseos a usted en sus viajes.

> Que tenga un descanso de navidad fantastico! Mark Lewis

### Eventos por venir

December 23-enero 3: feriado navidad ENERO 6: escuela ABRE por dia de hielo Enero 20: NO HAY ESCUELA: Martin Luther King Day Febrero17: dia de presidente: escuela abierta por reposicion de dia de hielo

Que tenga un buen descanso!

Recuerde que la escuela INICIA el 6 de enero.

### **Como subir una foto con su telefono para el yearbook**

- 1. Abran el Jim Stone App en su telefono.
- 2. Busque "Submit Photos."
- 3. Hagan click en "Choose Photo."
- 4. Hagan click en "Choose From Library."
- 5. Hagan click en las fotos que quieren subir y denle click en "done."
- 6. Click en "send."
- 7. Un email sera enviado a Mrs. Bentley. Click "send"

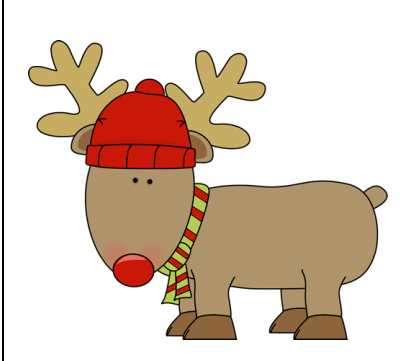

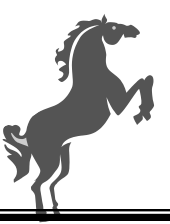

The **Stampede**  $\mathbb{C}$  Page 2

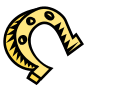

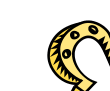

### **School Menu January 6-10**

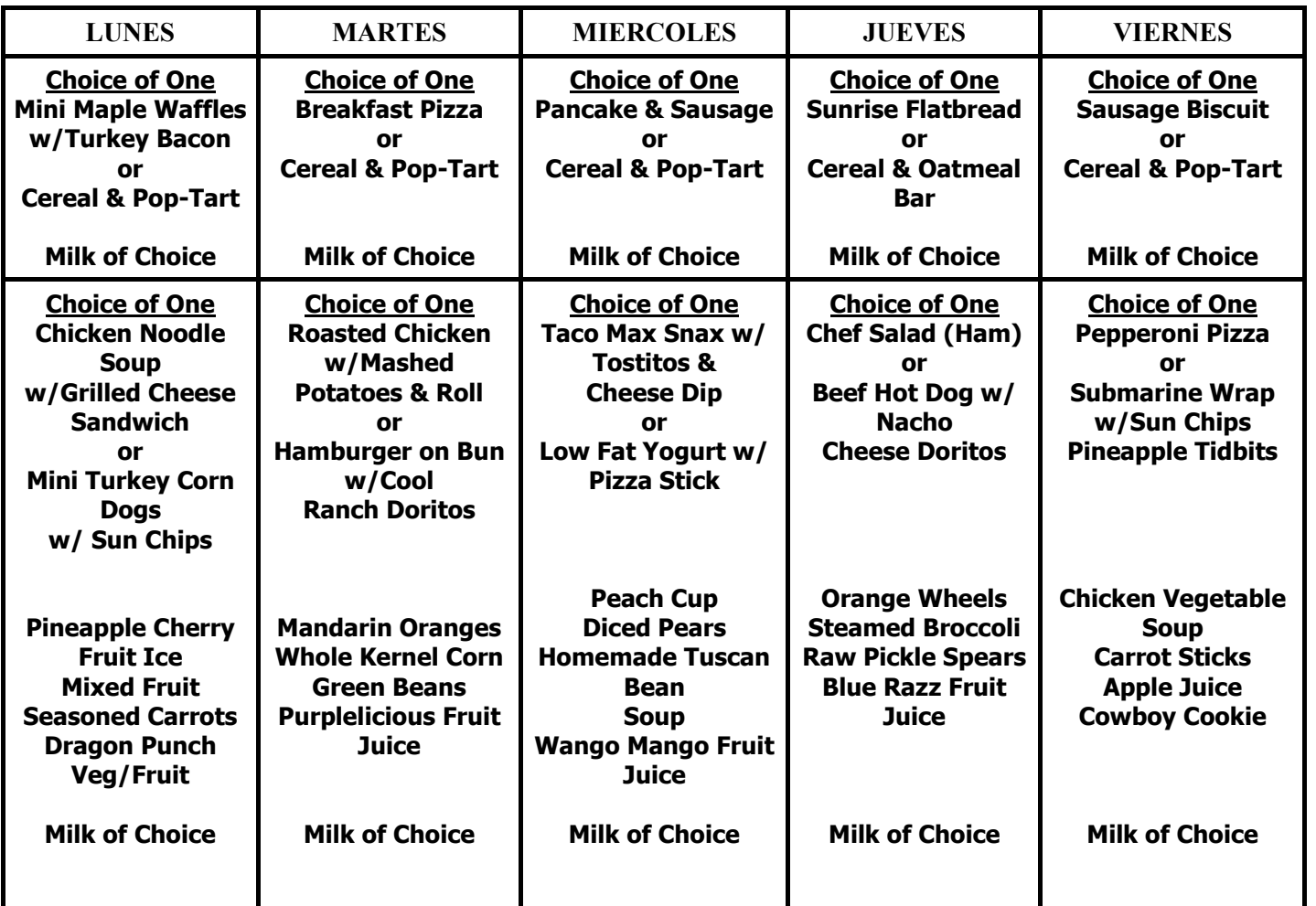

1. en la ventana browser vaya a: <http://sw.balfour.com>

2. ingrese la informacion:

numero proyecto: 417046 contraseña:2013jse

### **COMO SUBIR una foto digital al yearbook**

3. una vez que abra el Studio Works , seleccione el icono ubicado en la parte de arriba de la ventana.

4. en la izquierda se encuentra el Galleries/Filter. A la derecha estan las vistas de Thumbnails/List .

- \* Selecciona el tab de Galleries
- \* Seleccione en mi contenido y en la galleria que sea mas cercano a sus fotos. Las fotos del aula son por grado.
- (Click en la flecha para expandir).
- \* Seleccione el Thumbnails de la lista.

5. dejar la ventana abierta del Studio Works ,

- \* Navegue donde sus fotos estan ubicadas. (Hard drive, Pen Drive, CD, etc.)
- \* Renombre su imagen para incluir imagenes en evento en que sus imagenes fueron tomadas y el grado de sus estudiantes.
- \* Minimize la ventana activa donde esta la ventana Studio Works
- \* usted debe ver ambas ventanas en este momento.
- \* Seleccione las imagenes que desee para subir a Studio Works.
- \* Arrastre la area marcada a la seccion Thumbnails del Studio Works

\*La cuenta de Parent account no permitira deletes o edits cuando la imagen se muevan. Una vez que suba y se complete, toque el boton de refresh para ver las fotos que han sido subidas. Son dos flechas verdes que forman un circulo en la parte de la derecha de la pantalla.

6. Complete por medio de salir y enviar un email al: [Tonyaleighl@yahoo.com.](mailto:Tonyaleighl@yahoo.com) Esto me permitira confirmar si el proceso fue completado y ver en que folders hay fotos nuevas. El software no acepta fotos tomadas de iPhones al menos que sean subidas a la mejor resolucion posible, asi que es mejor utilizar una camara digital!

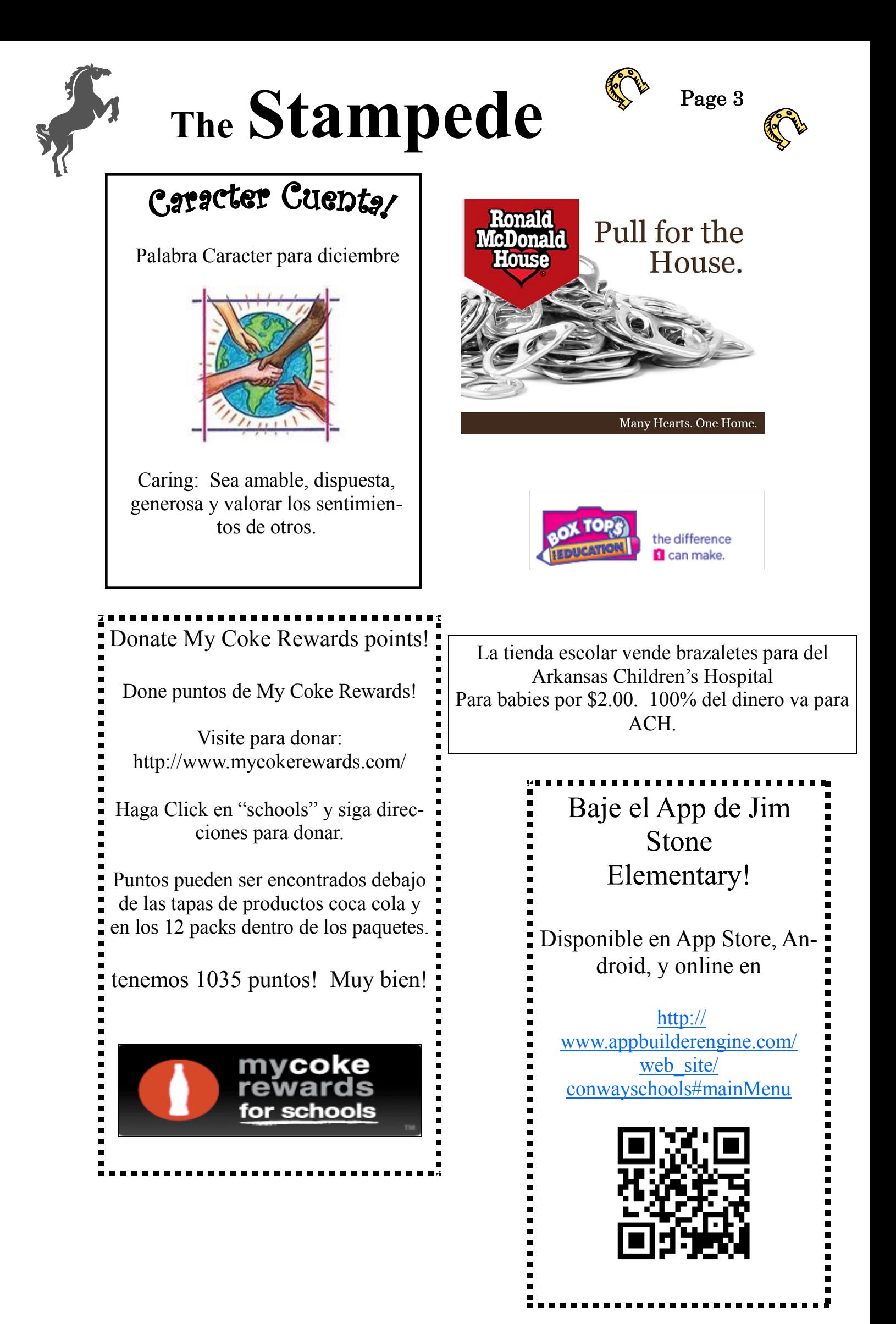

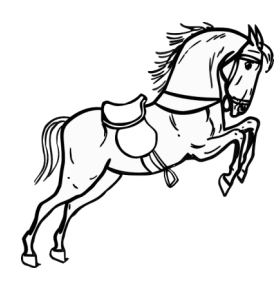

# PATROCINADORES STALLION

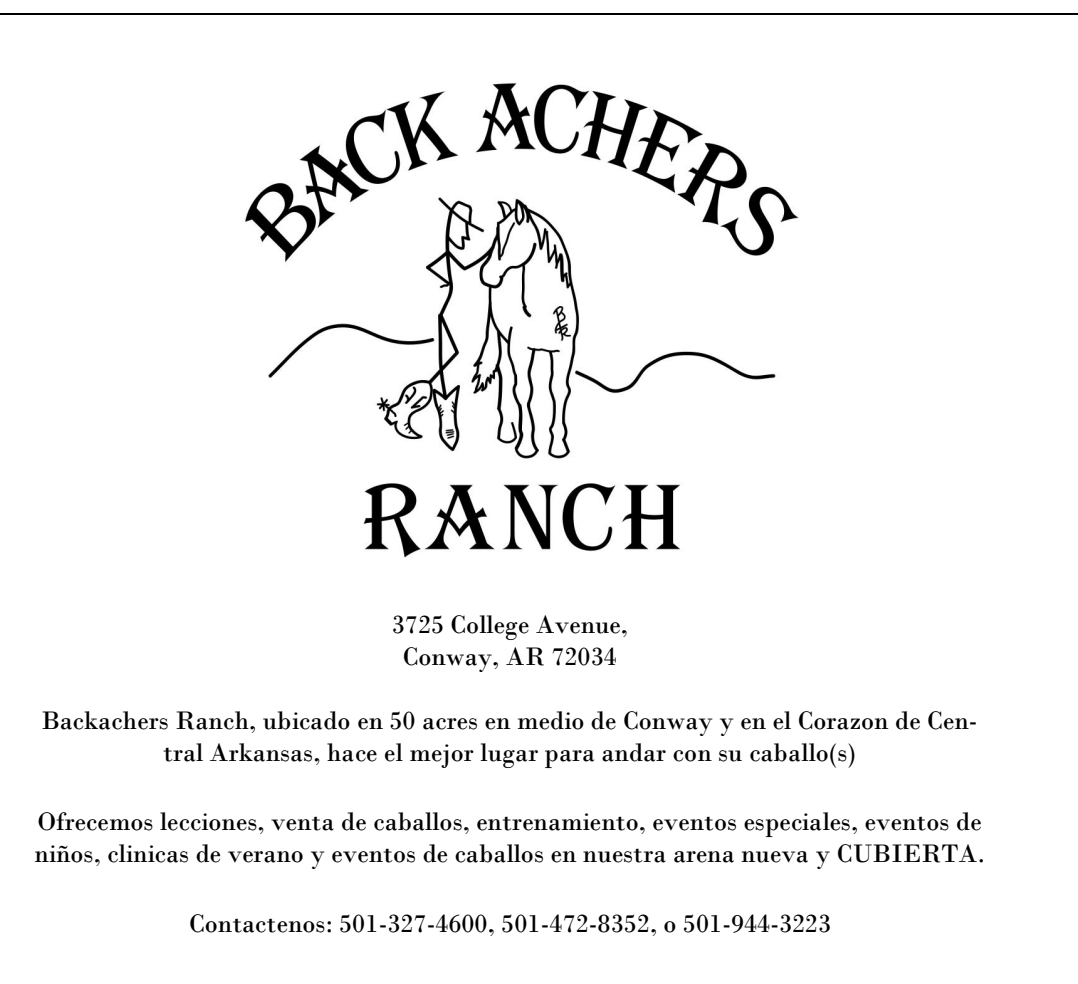

### Publicidad en nuestro App!

App Developers, Inc., esta desarrollando un app para nuestra escuela en el iPhone, iPad, Android Mobile para asi ofrecerle a nuestros estudiantes y padres un **download gratis**. Nuestra escuela podra alcanzar/comunicar con familias que esten muy ocupadas. Por favor considere esta ayuda a nuestras familias.

### *-Plan Basico- \$100*

**Publicidad de Logo en el Jim Stone Elementary App debajo del boton "Sponsors" (Patrocinadores) hasta Julio 2014.**

### *-Plan Stallion- \$200*

**Publicidad de Logo en el Jim Stone Elementary App debajo del boton "Sponsors" (Patrocinadores) hasta Julio 2014.**

**Colocar en boton "Points of Interest" (Puntos de Interes) con direcciones de manejar a su negocio via Google Maps.**

### *-Plan Blue Ribbon- \$300*

**Publicidad de Logo en el Jim Stone Elementary App debajo del boton "Sponsors" (Patrocinadores) hasta Julio 2014.**

**Colocar en boton "Points of Interest" (Puntos de Interes) con direcciones de manejar a su negocio via Google Maps.**

**Publicidad de Logo en el Boletin de Noticias Semanal de Jim Stone "Stallion Stampede".**